## **How can I access shared resources (files, images, videos…) on a system running Windows XP?**

To access shared folders on a system running Windows XP, you must proceed via My Network Places.

To do so, open up *"My Computer"* and then select the *"My Network Places"* link located in the menu on the left-hand side of the window.

In the *"My Network Places"* window, click the *"View workgroup computers"* link, where you will find all of the computers connected to your network, so long as they all belong to the same workgroup.

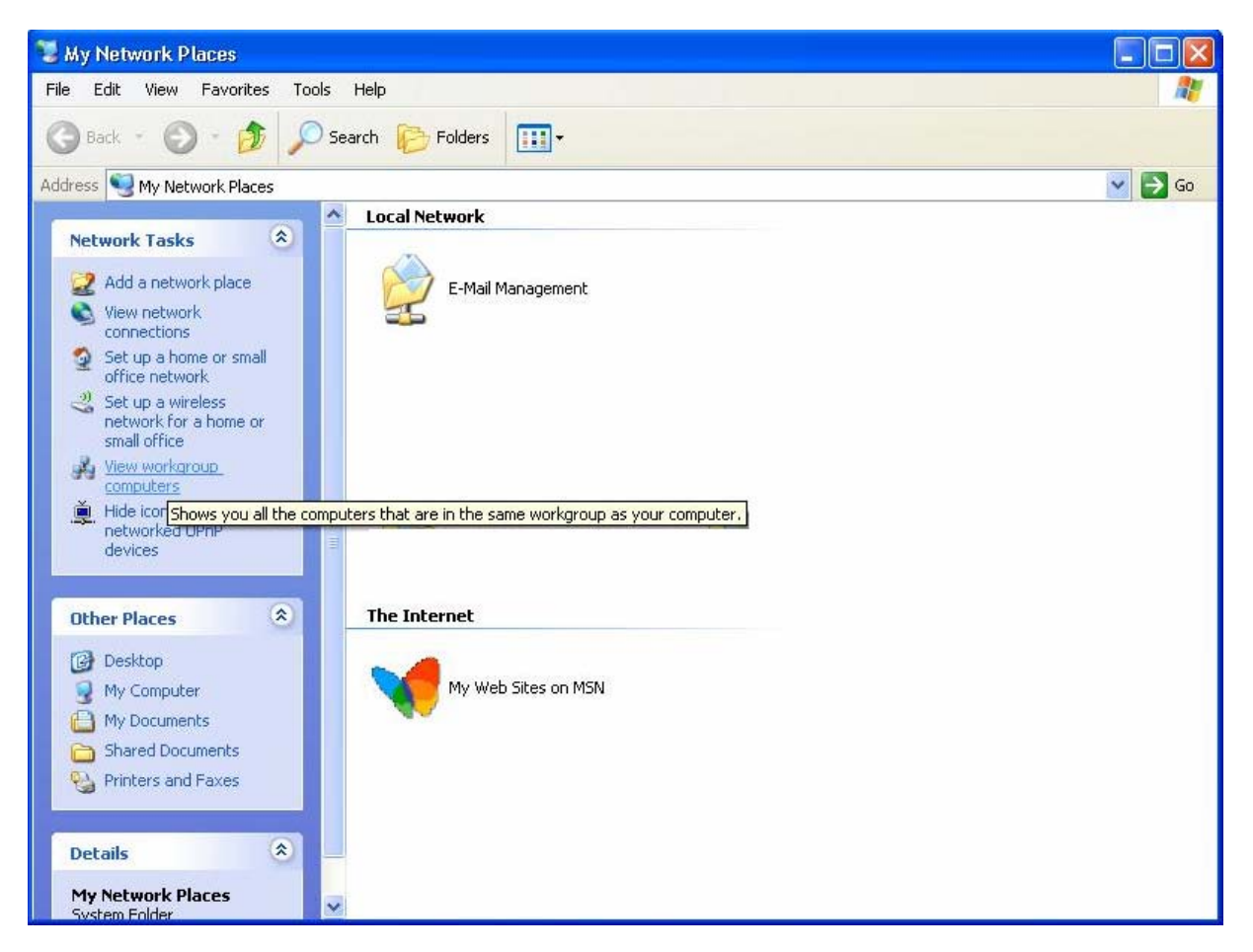

Finally, double-click the computer containing the shared resources you wish to access. You can now view and navigate within its directories via your network!

Another solution for connecting to a computer in your network is to enter the computer's name. To do so, click *"Start/Run"*, enter "*\\computername*" and then click *"OK"*.

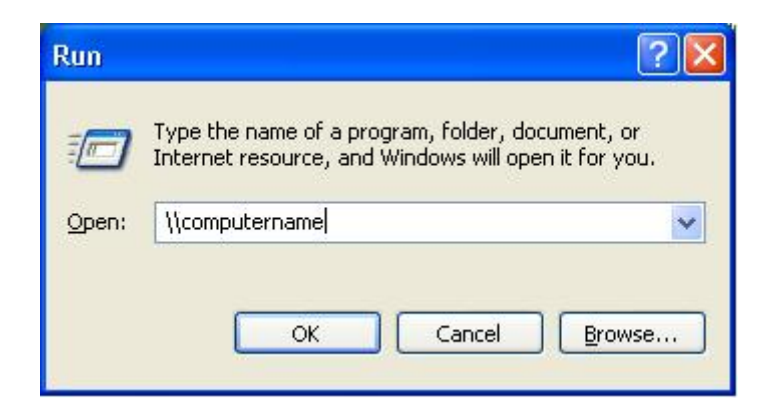

To find out how to identify the workgroup and the computer name used, please refer to the FAQ *"How can I find and change the name of my computer and the name of my workgroup?"* corresponding to your operating system.